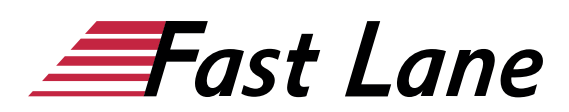

# Microsoft Project 365 Compact (PJ365K)

#### **ID PJ365K Price 990.—**  $f$ **Eexcl. tax) Duration 2 days**

This text was automatically translated. Please click [here](/ibb/de/course/training-pj365k) to read the original German version.

#### **Course Overview**

Learn quickly and without ballast how to easily manage projects with Project 2019. Using easy-to-understand, practical examples, we show you how to work cleverly and goal-oriented with Project. Benefit from the many visualizations and the numerous useful tips.

After a brief introduction to the basics of project management, you will learn step-by-step how to create and monitor projects, use views efficiently, create meaningful project reports, and set up Project individually. You can directly consolidate the techniques you have learned with the help of the exercises at the end of each chapter.

- Basics of project management
- Create operations and operation relationships
- Working with the different calendars of Project
- Resources (create, assign, eliminate overloads)
- Using different views, tables and masks
- Format, sort and filter project data
- Special scheduling (including operation restrictions, overtime)
- Update and monitor projects
- Control project costs
- Export project data, display it in reports and print it out
- Project individuell anpassen

#### **Course Content**

- 1 Basics of project management
- 2 Get to know Project
- 3 Create projects
- 4 Define operation relationships
- 5 Working with resources
- 6 Calendar
- 7 Views, tables and masks
- 8 Sort and filter tables
- 9 Print views and reports
- 10 Special scheduling
- 11 Capacity leveling
- 12 Track and control projects
- 13 Monitor project costs
- 14 Create and edit reports
- 15 Highlight project information
- 16 Special editing functions
- 17 Project individuell anpassen
- 18 Manage projects
- 19 Using data from other projects

#### **Detailed Course Outline**

#### **1 Basics of project management**

- 1.1 Basic project knowledge
- 1.2 Basic knowledge project management
- 1.3 Project organization
- 1.4 Basic concepts of project management
- 1.5 Structure of a project
- 1.6 Project planning techniques and tools
- 1.7 Project Management with Project

#### Get to know

#### **2 Project**

- 2.1 Project starten
- 2.2 Project window overview
- 2.3 Calling up commands
- 2.4 Working with tables
- 2.5 Using Project Help
- 2.6 Project beenden
- 2.7 Exercise

#### **3 Create projects**

- 3.1 Create new project
- 3.2 Scheduling operations manually or automatically
- 3.3 Create manually scheduled operations
- 3.4 Creating Automatically Scheduled Operations
- 3.5 Insert, move, copy, delete operations
- 3.6 Print project plan
- 3.7 Saving and closing projects
- 3.8 Open projects
- 3.9 Exercise

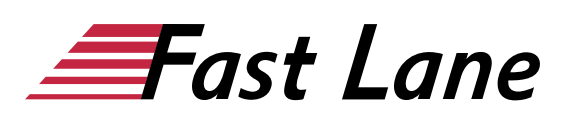

#### **4 Define operation relationships**

- 4.1 Structuring operations
- 4.2 Create collective processes
- 4.3 Customizing the view of the structured project
- 4.4 Basic knowledge of operation links
- 4.5 Linking operations
- 4.6 Special links
- 4.7 Special operation types
- 4.8 Critical operations and time conflicts
- 4.9 Milestones and deadlines
- 4.10 Displaying and editing operation information
- 4.11 Exercises

#### **5 Working with resources**

- 5.1 Creating resources
- 5.2 Assigning resources
- 5.3 Set units/availability of resources
- 5.4 Using work profiles
- 5.5 Delete resource assignment and replace resources
- 5.6 Project cost calculation
- 5.7 Define cost rates and fixed costs
- 5.8 Exercise

#### **6 Calendar**

- 6.1 Basic knowledge calendar
- 6.2 Set working hours individually
- 6.3 Using other base calendars
- 6.4 Use resource calendar
- 6.5 Using the task calendar
- 6.6 Exercise

#### **7 Views, tables and masks**

- 7.1 Selecting views
- 7.2 Table views
- 7.3 Adjusting the currently displayed table
- 7.4 Creating and editing tables
- 7.5 Split project window (show mask)
- 7.6 Creating and editing views
- 7.7 Special features of the Timeline view
- 7.8 Special features of the Team Planner view
- 7.9 Special features of the Network Diagram view
- 7.10 Exercise

#### **8 Sort and filter tables**

- 8.1 Sort tables
- 8.2 Basic knowledge of filters
- 8.3 AutoFilter
- 8.4 Predefined filters
- 8.5 Create and edit filters

• 8.6 Exercises

#### **9 Print views and reports**

- 9.1 Checking print pages with the print preview
- 9.2 Setting up print pages
- 9.3 Exercise

#### **10 Special scheduling**

- 10.1 Operation restrictions
- 10.2 Interrupt, move, deactivate processes
- 10.3 Control scheduling via the activity types
- 10.4 Special features of resource allocation
- 10.5 Integrating overtime
- 10.6 Display buffer times
- 10.7 Move projects
- 10.8 Exercise

#### **11 Capacity leveling**

- 11.1 Basic knowledge of capacity leveling
- 11.2 Control resource overloads
- 11.3 Performing manual capacity leveling
- 11.4 Carry out automatic capacity leveling
- 11.5 Exercise

#### **12 Track and control projects**

- 12.1 Checking operations
- 12.2 Basic knowledge of project monitoring
- 12.3 Setting up basic and intermediate plans
- 12.4 Basic knowledge of updating schedules
- 12.5 Update schedule
- 12.6 Progress lines
- 12.7 Compare base schedule with current schedule
- 12.8 Possible problems with the process update
- 12.9 Exercise

#### **13 Monitor project costs**

- 13.1 Control project costs
- 13.2 Analyze project costs
- 13.3 Exercise

#### **14 Create and edit reports**

- 14.1 Basic knowledge of reports
- 14.2 Creating reports
- 14.3 Editing reports
- 14.4 Exercise

#### **15 Highlight project information**

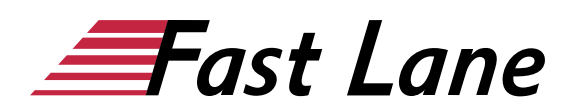

- 15.1 Formatting project information in the table
- 15.2 Format time scale
- 15.3 Formatting elements of the bar chart
- 15.4 Exercise

#### **16 Special editing functions**

- 16.1 Grouping tasks or resources
- 16.2 User-defined WBS code
- 16.3 User-defined fields
- 16.4 Working with links
- 16.5 Adding notes to operations
- 16.6 Exercise

#### **17 Project individuell anpassen**

- 17.1 Customizing the toolbar for access
- 17.2 Customizing the ribbon
- 17.3 Changing basic project settings
- 17.4 Working with project templates

#### **18 Manage projects**

- 18.1 Using projects in different Project versions
- 18.2 Managing Project Elements with the Global File
- 18.3 Protect projects
- 18.4 Exporting project data
- 18.5 Exercise

#### **19 Using data from other projects**

- 19.1 Managing several subprojects in one project
- 19.2 Linking fields
- 19.3 Resource sharing

# About Fast Lane

Fast Lane is a global, award-winning specialist in technology and business training as well as consulting services for digital transformation. As the only global partner of the three cloud hyperscalers- Microsoft, AWS and Google- and partner of 30 other leading IT vendors, Fast Lane offers qualifcation solutions and professional services that can be scaled as needed. More than 4,000 experienced Fast Lane professionals train and advise customers in organizations of all sizes in 90 countries worldwide in the areas of cloud, artifcial intelligence, cyber security, software development, wireless and mobility, modern workplace, as well as management and leadership skills, IT and project management.

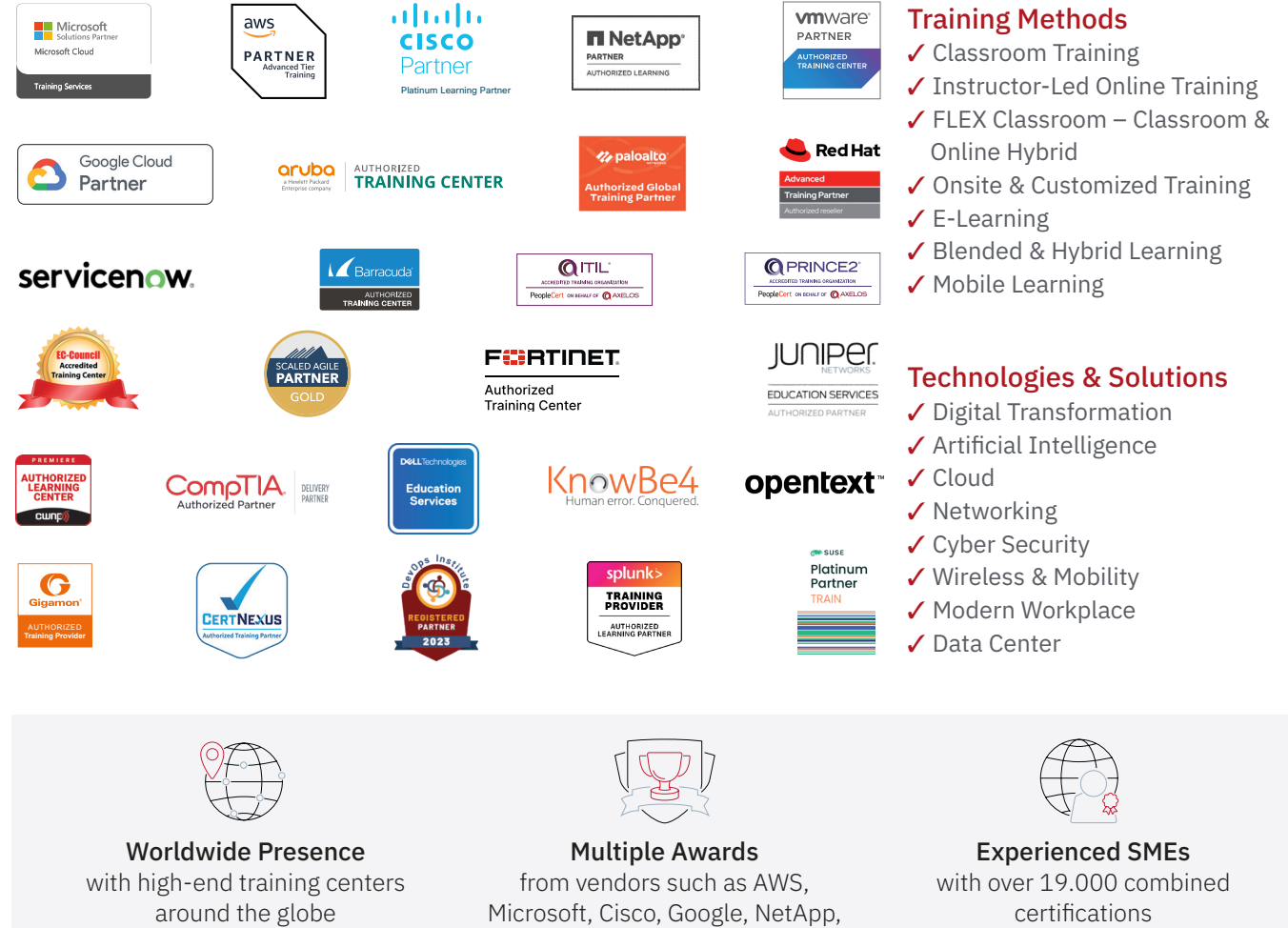

 $\equiv$ Fast Lane

### Fast Lane Services

- $\boldsymbol{\checkmark}$  High End Technology Training
- $\checkmark$  Business & Soft Skill Training
- ✔ Consulting Services
- $\checkmark$  Managed Training Services
- $\checkmark$  Digital Learning Solutions
- ✔ Content Development
- ✔ Remote Labs
- $\checkmark$  Talent Programs
- ✔ Event Management Services

Germany

Fast Lane Institute for Knowledge Transfer GmbH Tel. +49 40 25334610

info@flane.de / www.flane.de

## Austria

ITLS GmbH (Partner of Fast Lane) Tel. +43 1 6000 8800

info@itls.at / www.itls.at

#### **Switzerland**

Fast Lane Institute for Knowledge Transfer (Switzerland) AG Tel. +41 44 8325080

info@flane.ch / www.flane.ch

VMware